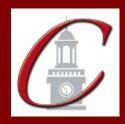

## SUNY Potsdam Initial Certification BM Music Pre K-12

\*Please only apply for your initial certification once you have met the requirements\*

| Log on to the TEACH System at: <a href="http://www.highered.nysed.gov/tcert/">http://www.highered.nysed.gov/tcert/</a>                                                                                                    |
|----------------------------------------------------------------------------------------------------|
| Click: "TEACH Online Services"                                                                                                    |
| Click: "Apply for Certificate" (Read the information and click NEXT.)                                                                                                    |
| <b>Verify/Update Profile:</b> If you edit any information you must click the "Add" button each time.                                                                                                    |
| Online Application Step 1: Enter the following information listed below. Institution: "SUC Potsdam" Award Title: "Bachelor of Music" Program: "24201 Music Education" Major: "Music" Date Degree Received: Example - "05/20/2012" Attended From and to Dates: Example - "08/25/2008 - 05/20/2012" Number of Credits: Example - "127" |
| Online Application Step 2: Select the information listed below.  Area of Interest: "Classroom Teacher" Subject Area: "Music"                                                                                                    |

**Subject Area:** "Music" **Grade Level:** "Pre K-12"

Title: "Music"

**Type of Certificate:** "Initial"

■ **Program Code:** "24201" (Code links to "Approved Teacher Preparation Program" Pathway)

Visit the Center for School Partnerships and Teacher Certification website for additional information about certification requirements, forms and links to websites.

http://www.potsdam.edu/academics/SOEPS/education/certification